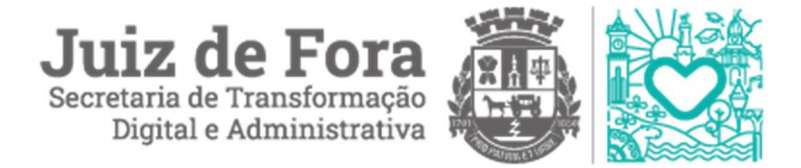

# MANUAL PARA ABERTURA DE CHAMADO VIA GLPI PARA SOLICITAÇÃO DE ACESSO AO SIFAN E/OU PROTOCOLO

#### 1. Justificativa

O sistema SIFAN é atualmente o sistema fazendário da Prefeitura de Juiz de Fora, responsável, entre outras coisas, por toda a arrecadação das receitas próprias da PJF. Paralelamente, o sistema de Protocolo foi utilizado até final de 2020 como o sistema responsável pela tramitação de documentos no âmbito da PJF, e atualmente tem sido ainda utilizado como apoio a algumas rotinas existentes no SIFAN.

Ambos são sistemas de grande porte, independentes, e que possuem formulários próprios para as respectivas solicitações de acesso. Como tal, possibilitam o acesso a muitas informações sensíveis.

Dessa forma, há que se reforçar a importância de se ter responsabilidade na solicitação e liberação de acessos às rotinas existentes em tais sistemas.

A fim de otimizar o trabalho da SCOR, diminuindo o tempo de checagem de informações, solicitação de autorizações e, principalmente, ficarmos todos resguardados quanto à liberação de acesso a rotinas relativas a informações sensíveis do SIFAN e Protocolo, estamos elaborando o presente documento, que será utilizado como guia para a solicitação de cadastro de novos usuários nos sistemas SIFAN e Protocolo a partir de 08/08/2022.

### 2. Da solicitação de criação de novos usuários nos sistemas

A solicitação de criação de um novo usuário no SIFAN é feita através de um Formulário Próprio no GLPI, conforme figura abaixo:

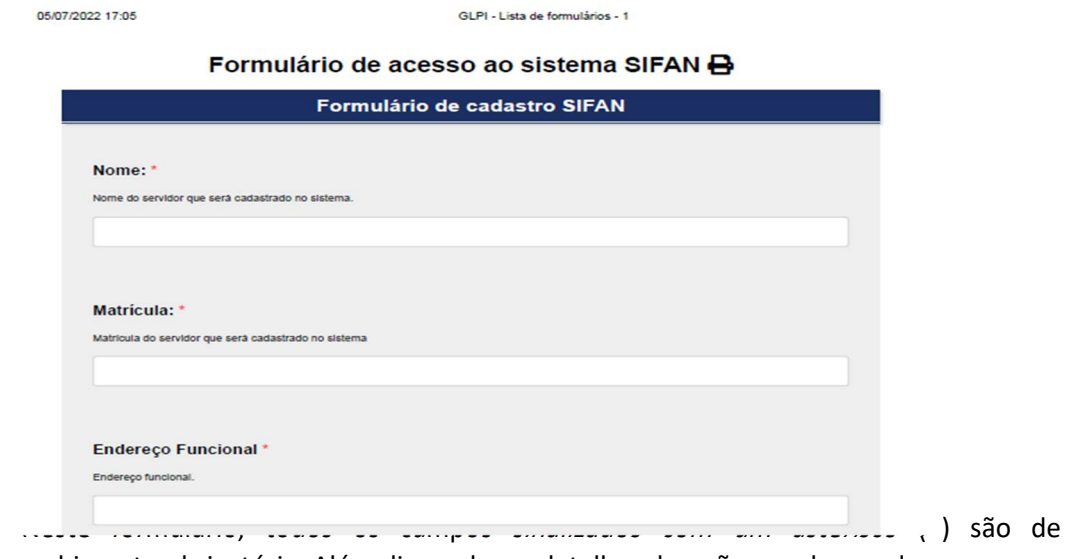

preenchimento obrigatório. Além disso, alguns detalhes deverão ser observados:

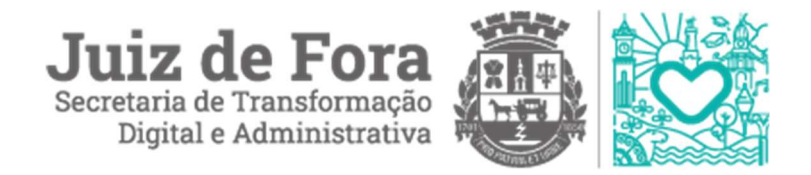

- A) O campo Login representa o seu nome de usuário no sistema e será escolhido por você, salvo a existência de um mesmo login no sistema. No entanto, esse login deve OBRIGATORIAMENTE ter no máximo 8 caracteres. Essa regra se faz necessária devido a restrições de sistema operacional existentes e, portanto, logins com mais de 8 caracteres não serão cadastrados.
- B) O campo E-mail deve ser preenchido com seu e-mail pessoal (de preferência da PJF), e será utilizado para enviarmos as informações do login e senha criados. Não deve ser utilizado o e-mail da chefia, ou nenhum outro a que você não tenha acesso.
- C) Os campos Lotação e E-mail da Chefia imediata são de preenchimento obrigatório e não serão efetuados cadastros sem tais informações.
- D) No campo Lista de programas, ao ser informado um perfil com permissões equivalentes, deve-se observar se tal perfil é condizente com suas funções, lotação e hierarquia. Salvo justificativas e autorização expressas, o perfil de um estagiário ou terceirizado, por exemplo, provavelmente não terá como equivalência o perfil de um supervisor ou gerente. E se for este o caso, a solicitação deve partir OBRIGATORIAMENTE do gerente do departamento no qual o solicitante está lotado. Tal autorização também se faz obrigatória nos casos de solicitação de inclusão de novos programas a um perfil já cadastrado. Ao ser solicitado pelo Gerente, este estará automaticamente autorizando e, consequentemente, se responsabilizando pelos acessos liberados ao solicitante.
- E) Para validar as solicitações do item D, o gerente de departamento deverá enviar, via 1DOC, para a STDA/SSGD/DSIS/SCOR a autorização, mencionando o(s) número(s) do(s) respectivo(s) chamado(s) no GLPI.

É importante salientar que a solicitação de criação de um novo usuário no PROTOCOLO é feita através de um Formulário DIFERENTE no GLPI, conforme figura abaixo, uma vez que SIFAN e PROTOCOLO são sistemas diferentes:

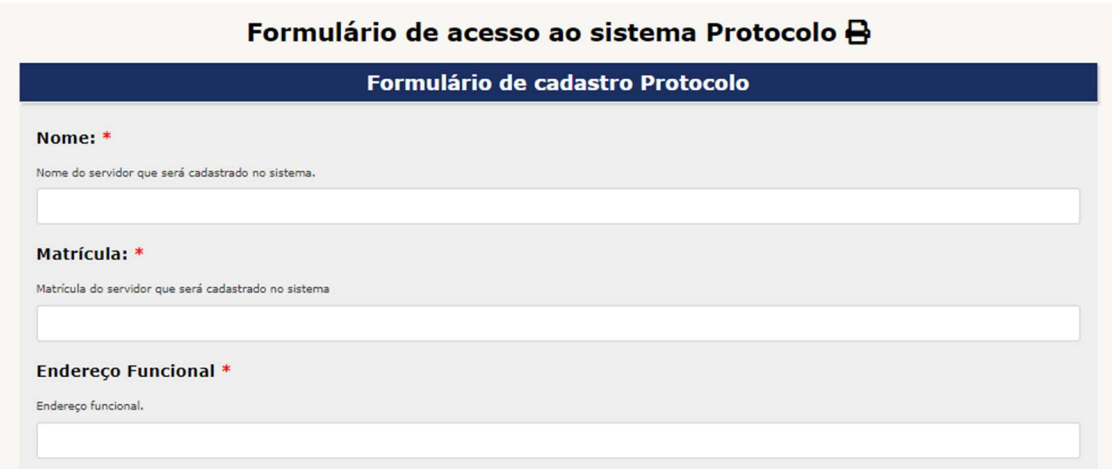

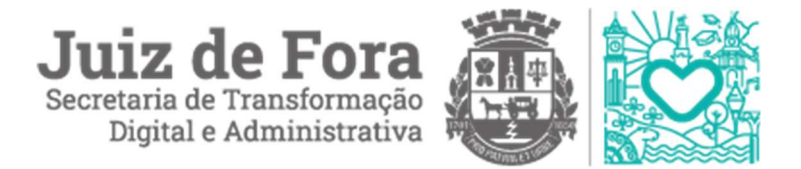

Para esse formulário, todos os campos sinalizados com um asterisco (\*) também são de preenchimento obrigatório, e alguns detalhes deverão ser observados:

- A) O login também deverá ter no máximo 8 caracteres OBRIGATORIAMENTE;
- B) Os campos Lotação e E-mail da Chefia imediata são de preenchimento obrigatório e não serão efetuados cadastros sem tais informações.
- C) O campo Tipo de Processo deve ser preenchido informando se é Consulta e Tramitação ou somente Consulta. Cadastros sem essa informação também não serão efetivados.

## 3. Da alteração e desativação de perfis de usuários do SIFAN

É de responsabilidade do servidor, ou sua chefia imediata, a notificação a essa SCOR sobre mudanças de lotação ou desligamento de um servidor da PJF, quando tais mudanças implicarem em alteração ou inativação de perfil do usuário no SIFAN/Protocolo.

Tal notificação deve ser feita através dos mesmos formulários, utilizando-se as opções Alteração ou Desativação no Campo Requisição, conforme mostra a figura abaixo:

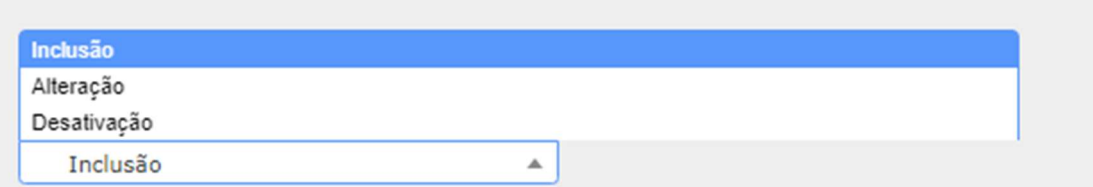

### 4. Conclusão

As regras descritas no manual aqui apresentado visam auxiliar a equipe da SCOR na busca da excelência no atendimento ao usuário, além de resguardar a todos os envolvidos, evitando eventuais problemas a posteriori. Tais regras se aplicam exclusivamente ao tipo de chamado "Solicitação de Cadastro no SIFAN e Protocolo", contemplando a inclusão, alteração e desativação de perfis de usuários. Caso tenha restado alguma dúvida, estamos à disposição para esclarecimentos no e-mail scor@pjf.mg.gov.br.

Se restaram dúvidas de como iniciar o uso do GLPI e precisa de mais informações, a STDA disponibilizou um manual para auxiliar na utilização. Basta acessar https://www.pjf.mg.gov.br/subsecretarias/ssgd/documentos/manual-de-abertura-dechamado-glpi.pdf ou ainda solicitar mais informações pelo já conhecido suporte@pjf.mg.gov.br